# omichain

June 2, 2019

#### Abstract

This document describes how to use the **omichain** perl script to reduce **OM** IMAGING mode data, how it works and what output it produces. Some advisory checks on the output are also discussed.

### 1 Instruments/Modes

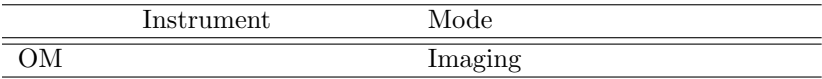

### 2 Use

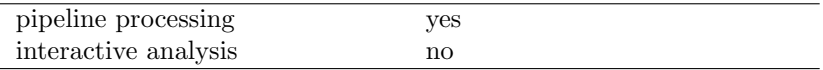

# 3 Description

This package contains a PERL script which processes an ODF set of imaging mode OM files in a pipelinelike mode to produce OM imaging mode pipeline products. The ODF data set files must conform to the filename specification given in the ODF ICD. The **omichain** PERL script will process those image files and produce output files conforming also to the same ICD specifications.

# 4 Running the omichain

Assuming the environment variables SAS CCFPATH, SAS CCF and SAS ODF have been properly defined to process a given ODF data set, you may proceed to run the omichain by simply executing the command omichain, without any parameter.

The location of the ODF files to be processed is obtained from the SAS summary file that is defined in the SAS ODF environment variable. Should this variable not set or not set properly to be the SAS summary file, omichain will complain and exit with an error message.

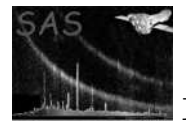

All ODF files should be uncompressed. Oherwise some functions in the omichain will not work properly.

It is a good idea to ensure that the SAS environment variable **SAS\_VERBOSITY** is set to at least 5 (setenv SAS VERBOSITY 5), so that all messages, warnings and errors from the omichain are displayed.

It is also useful to redirect the output to a log file (**omichain ......** > & **omichain.log** &, c-shell).

- 1. Use the command omichain outdirectory=some path to put all output products in the specified path.
- 2. In the following, the term output file refers to a file created by one one of the OM SAS tasks during the run of the omichain. Output products from these tasks are all FITS (Flexible Image Transport System) files except those of type ps (PostScript) and pdf (Portable Document Format), which are the byproducts of plotting tasks.
- 3. Using the default parameter settings, the omichain will process all the image files in the ODF directory. However, if only the images of specific exposures or the images taken with specific filters need to be processed, the parameters exposures and filters, respectively, can be used to achieve this as follows:
	- (a) To specify which filter/filters to process use the parameter  $\text{filter} = \text{filter1 filter2}$ ...'.
	- (b) To specify which exposure/exposures to process add the parameter **exposures='exposure1** exposure2 ...'.
- 4. To perform source-detection on the mosaiced sky-images add the parameter processmosaicedimages=t.

Some of the parameters for individual tasks can be set using the appropriate omichain parameter - the parameter names are the same as the task parameter names, prefixed with the name of the task - Please see Section 9.0.

#### 4.1 Decreasing processing time

For ODFs with Engineering  $2/4$  data (ie images of dimension  $1024x1024$  and  $2048x2048$ , respectively), the time taken to process the data may become considerable (in excess of one hour). If time is of importance to you, and you are only interested in the "brighter sources", a considerable reduction in processing time can be achieved by setting the parameter "omdetectnsigma" to 2.01. For this setting, the algorithms in omdetect that search for "faint" sources will be bypassed.

### 5 OPERATION

The following describes the way that an ODF is processed in the default mode. Figure 1 shows the overall operation of the omichain. It is split up into 3 separate pipelines:

- The tracking-history pipeline that processes the spacecraft tracking-history information for each exposure (as shown in Figure 2).
- The imaging pipline that processes the image from each exposure (as shown in Figure 3).

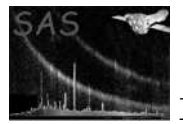

• The image-stacking and mosaicing pipeline that processes the mosaiced sky-images for each filter (as shown in Figure 4).

#### 5.1 Initial processing

- 1. The SAS summary file is examined to produce a list of the OM filters that were used in the observation, and for each filter a list of the exposures for that particular filter is also produced.
- 2. A flatfield (currently a plain flat, with each pixel having the value 1, from the CAL data) is then created by the task omflatgen.
- 3. The chain then scans the input directory to check that the necessary auxilliary files (e.g. tracking history, window files, housekeeping files etc) are present, exiting with an error message if any key files are absent.

#### 5.2 Processing of the data for each filter

The omichain cycles through the filters in the filter list and for each one processes each exposure in the exposure list for that filter. The following summarizes the steps taken by the omichain in this stage.

- 1. First it checks to see if the exposure is a full-frame low-resolution mode image (**Engineering**) 2), and if so it runs omcomb to combine the four separate image segments into a single full-frame image, which is then processed instead of the individual image segments.
- 2. The tracking-history pipeline (please see Figure 2) is first run to produce tracking history information using omprep, omdrifthist and omthconv.
- 3. The imaging pipeline (Figure 3) is then run to process the image for this exposure, and the following programs are executed in turn:
	- (a) omprep converts the image from integer to real and adds some key-words to the header.
	- (b) omcosflag adds the quality array to the image.
	- (c) omflatfield flatfields the image.
	- (d) ommodmap attempts to correct for mod-8 patterning.
	- (e) omdetect detects sources, computes source positions, source moments (semi-major, minor and position angle), raw and corrected count rates, and sets some flags for each source.
	- (f) omqualitymap transfers source quality-flag information from the source-list table to the QUALITY image of the image file.
	- (g) ommag computes instrumental magnitudes for each source.
	- (h) omatt. computes celestial coordinates (Right-Ascension and declination) from the X and Y pixel coordinates and produces a "sky-image". If a USNO catalogue fits file is available, and the parameter usecat is set to true then it will also correct the astrometry for any offset between the OM and USNO RA and dec axes, adding the columns RA\_CORR and DEC\_CORR to the source-list. Details about the catalogue fits file are given in the documentation on omatt and omsrclistcomb. It should be noted that in the case when the USNO subset catalogue is not available but the parameter usecat is set to true, then the task omatt will attempt to generate its own subset of the USNO catalagoe by using the scat tool from the package WCSTOOLS, which

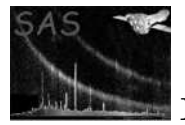

in this case should be installed on the user's computer. If the package WCSTOOLS is not installed, the task omatt will skip the aspect-correcting stage of processing and the output image and source lists will remain uncorrected.

### 5.3 Production of the mosaiced sky-image

When all the exposures for a given filter have been processed, **ommosaic** is used to combine the lowresolution sky-coordinate images into a single image. ommosaic will only run if there is at least one sky image for the filter.) Before using an image the RA and DEC the astrometric corrections computed by omatt are applied to the reference pixel coordinates.

### 5.4 Production of the combined source-list

Finally, when all the data for each filter has been processed, omsrclistcomb runs to combine the source lists from separate exposures into a single master list, to compute source fluxes, standard and AB magnitudes, and to set source flags. As for omatt, if a USNO catalogue fits file is available, and the parameter omsrclistcombusecat is set to TRUE then it will also correct the astrometry (using the combined source-list) for any offset between the OM and USNO RA and dec axes, adding the columns RA\_CORR and DEC\_CORR to the combined source-list. For more details, please see the documentation on omsrclistcomb.

The omatt computed astrometric offsets are ignored by omsrclistcomb. This is because omatt cannot always do an astrometric correction (particularly in the UV) and the OM pointing is generally very stable during an observation. Omsrclistcomb can generally do a more accurate astrometric correction, but those done by omatt are useful as a check on the pointing stability.

The parameter omsrclistcombalignaxes is used to set the omsrclistcomb's parameter alignaxes and defaults to true. In the default case omsrclistcomb attempts to align the RA and DEC axes of the input source-list files before constructing the combined source-list containing the unique sources from the multiple detections of a unique source. This can improve the astrometry and reduce the chances of erroneous source matches. Once the combined source-list has been formed an astrometric correction will be computed using the sources in the list. This parameter should only be set to false if the user has a very good reason that it has not worked very well.

#### 5.5 Processing of the mosaiced sky-images

This functionality was introduced into SAS 9 to allow source-detection on the mosaiced sky-images. It will only occur if the optional parameter **processmosaicedimages** is set to true (default is false).

The way in which the mosaiced sky-images are processed is shown in Figure 4 and it works in the following way:

- 1. Loop through each OM filter present and:
	- Run omdetect on the mosaiced sky-image file to produce an output **FITS** source-list file. The SRCLIST FITS table in this file will contain RA and Dec coordinates, computed using the WCS keywords in the FITS header. The photometry will have been done using the mosaiced EXPOSURE image in the sky-image file, and no corrections will have been done for coincidence-losses.

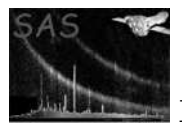

- Run ommag on the source-list file to add instrumental magnitudes to it.
- Run omqualitymap to set source-quality flags using the QUALITY image in the mosaiced sky-image file.
- 2. Run omsrclistcomb, using these new source-list files (one per filter) as the input files, to produce a second observation source-list file.
- 3. Run ommergelists to create a third observation source-list file from the merging of the first two.

### 6 Checking the output

When the omichain has finished processing the odf, it will list the product files that have been created (product image, source-list and tracking-history files (all those beginning with P0). It is a good idea to do some checking of the output and the following are recommended:

- Use ds9 to view each product image and display the detected sources on the image by selecting the corresponding region file. It may be found that some faint sources have not been detected, in which case it may be worthwhile to re-process the data using the parameter omdetectnsigma set to 1, or run the task omsource to manually select sources.
- Use fv to inspect each product source-list file.
- Create a region file from the combined source-list file using the task **slconv**, and then use ds9 to view a mosaiced image and display the sources by selecting the region file.
- Look at the tracking-history plot file. Bad tracking may effect the astrometry and photometry.

### 7 Parameters

This section documents the parameters recognized by this task (if any).

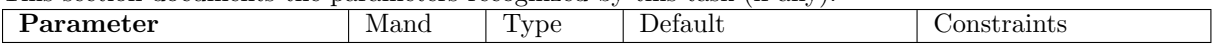

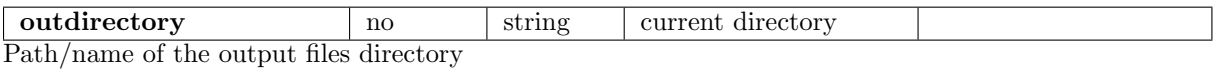

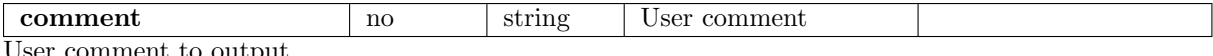

User comment to output

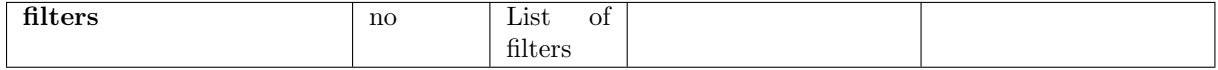

List of OM filters to be processed

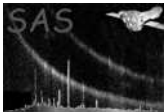

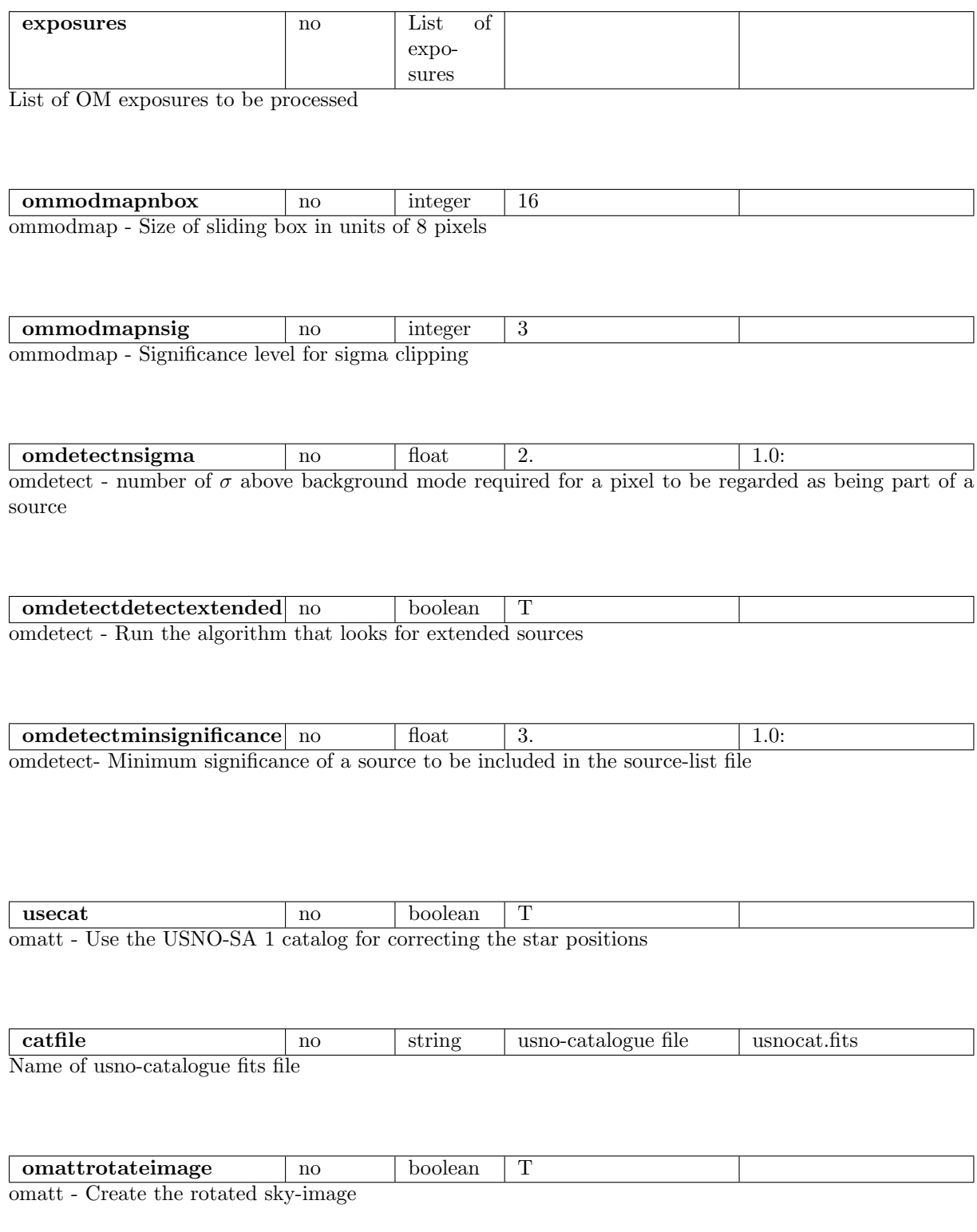

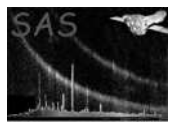

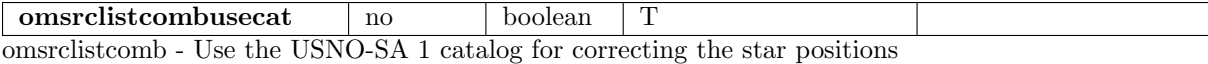

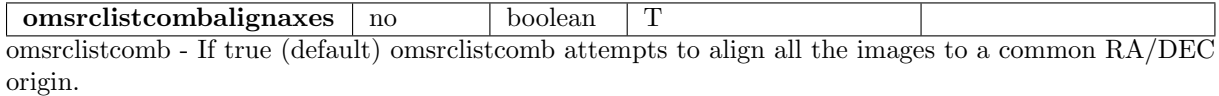

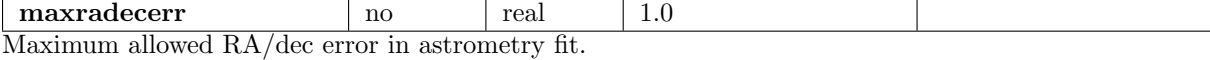

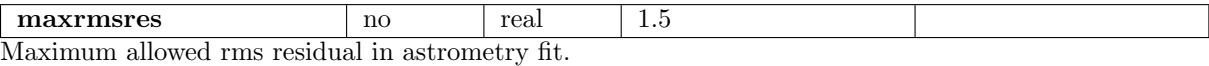

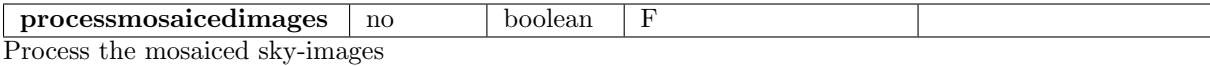

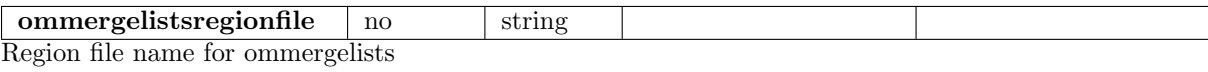

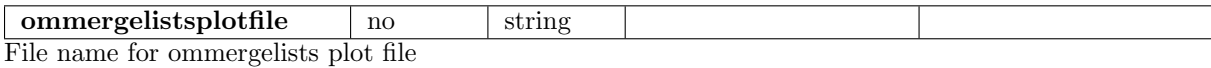

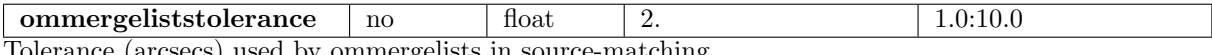

Tolerance (arcsecs) used by ommergelists in source-matching

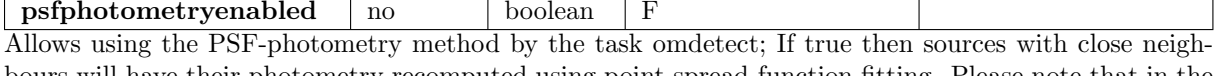

bours will have their photometry recomputed using point-spread-function fitting. Please note that in the current version of omdetect this method is under development ansd its use is currently disabled.

backgroundmethod no integer 1 1:7

Specifies the method for the point-source background determination by the omdetect task (related the PSF-photometry parameter).

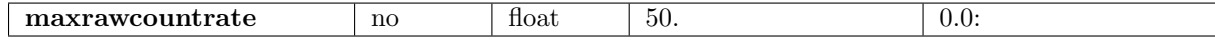

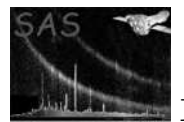

A count-rate shreshold limiting the applicability of the PSF-photometry method in the task omdetect.

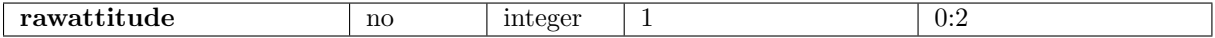

Specifies the usage of attitude data by the task omprep: if set to 0, the attitude data is used according to the system variable SAS ATTITUDe (either RAF or AHF); if set to 1, the raw attitude data (RAF) averaged over the first 20 seconds of exposure are used, if set to 2 then the raw atitude data are used averaged over the entire exposure.

### 8 Errors

This section documents warnings and errors generated by this task (if any). Note that warnings and errors can also be generated in the SAS infrastructure libraries, in which case they would not be documented here. Refer to the index of all errors and warnings available in the HTML version of the SAS documentation.

#### SAS ODF is not defined ! Please define it and rerun (fatal)

The SAS ODF environment variable has not been defined. It must be defined as the full file specification of the SAS summary file

#### SAS ODF does not point to the SAS summary file (fatal)

The SAS ODF environment variable is defined but points to a directory, not to the SAS summary file (SUM.SAS), as produced by the **odfingest** task

Task Failure (fatal)

There has been a failure in the specified task, preventing the **omichain** from continuing

- The ODF does NOT contain a Periodic Housekeeping file (fatal) The omichain cannot proceed further because it needs to use information from the periodic housekeeping file
- The ODF does NOT contain a Non-Periodic Housekeeping file (fatal) The omichain cannot proceed further because it needs to use information from the nonperiodic housekeeping file

### 9 Input Files

Except for the SAS summary file, which is an ascii file, all the others are FITS files.

- 1. rrrr iiiiiiiiii SCX00000SUM.SAS SAS summary file- produced by odfingest
- 2. rrrr iiiiiiiiii SCX00000NPH.FIT OM Non-periodic Housekeeping file
- 3. rrrr iiiiiiiiii SCX00000PEH.FIT OM Periodic Housekeeping file
- 4. rrrr iiiiiiiiii SCX00000TCS.FIT Spacecraft time correlation file
- 5. rrrr iiiiiiiiii SCX00000ATS.FIT Spacecraft attitude history file

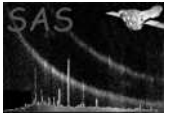

6. rrrr iiiiiiiiii SCX00000RFX.FIT - Spacecraft priority reference-frame data.

For each exposure to be processed there are also files:

- 1. rrrr iiiiiiiiii OMSeeewwTHX.FIT OM Tracking History Data Auxiliary file
- 2. rrrr iiiiiiiiii OMSeeewwWDX.FIT OM Priority Window Data Auxiliary file

where **rrrr** is the 4 digit XMM rev. number, **iiiiiiiiii** is the 10 digit observation id, eee is the exposure number (e.g. 006 etc.), and **ww** is the window identifier (00 or 01).

If THX-file are not present, no tracking corrections can be applied but this is often not critical since XMM's tracking appears to be good to around 1 arc-second. If THX files are absent, a dummy file is created by omprep.

# 10 Pipeline Processing System (PPS) Product Files

Nearly all the product files are in FITS file format, with the extension FIT, and all begin with the letter **P**. In the following examples of file names,  $\overline{XX}$  represents a code for an **OM** filter- $\overline{XX}$  = U for U filter, B for B filter, V for V filter, WL for WHITE (unfiltered), W1 for UVW1, M2 for UVM2 and W2 for UVW2. In what follows, OSW stands for OM Science Window.

### 10.1 Flatfield file

1. PPS OSW full-frame Flatfield Image (produced by omflatgen) - eg P00700123700101X000FLAFLD0000.FIT

Please note that the all the pixels of the flatfield image contained in this file have a value of 1.

#### 10.2 Tracking-history files

- 1. PPS Tracking History plot postscrip file (produced by omdrifthist) eg P0123700101OMS004TSHPLT0000.ps
- 2. PPS Tracking History Plot pdf file (produced using ps2pdf) eg P0123700101OMS004TSHPLT0000.PDF
- 3. PPS Track Star Time Series (fits file) (produced by omthconv) eg P0123700101OMS004TSTRTS0000.FIT

Please note that occasionally tracking-history information is unavailable for an exposure and in such cases these files will not be absent.

#### 10.3 Images

- 1. PPS OSW Image (unrotated, produced by ommodmap) eg P0123700101OMS004IMAGE 1000.FIT
- 2. PPS OSW Sky-coord Image (rotated, produced by omatt) eg P0123700101OMS004SIMAGE2000.FIT
- 3. PPS Mosaiced sky-image for each filter (produced by ommosaic) eg P0123920101OMS000RSIMAGXX.FIT

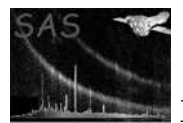

#### 10.4 Source-list files- all FITS format

- 1. Exposure Source-list (file produced by omdetect, ommag and omatt) eg P0123700101OMS005SWSRLI2000.FIT
- 2. Observation source-list file produced by omsrclistcomb using exposure source-list ) eg P0123920101OMCOMBOBSMLI0000.FIT

The following files will only be produced if the parameter processmosaicedimages is set to true.

- 1. Source-list produced from source-detection on mosaiced sky-image eg P0123920101OMS000RSISWSS.FIT
- 2. Observation source-list produced by omsrclistcomb using mosaiced-detection source-lists - eg P0123920101OMCOMBOBSMOS0000.FIT
- 3. Observation source-list produced by ommergelists eg P0123920101OMCOMBOBSMER0000.FIT

### 10.5 Mod-8 corrected image file

Ommodmap produces a mod-8 corrected image from the intermediate image produced by omprep.

1. Mod-8 corrected image produced by ommodmap- eg P0123920101OMS006IMAGE 1000.FIT or P0135720601OMS017FIMAG V000.FIT

The latter will be produced if **omcomb** has run on **engineering-2** data.

### 10.6 Rotated sky images (FITS files)

Omatt produces a rotated sky-image (RA-DEC). The SAS task slconv can be used to produce a ds9 region file from the source-list file produced by omatt, and then the sky image can be displayed using ds9 and the sources displayed using the region file. Ommosaic produces a sky image, for a given filter, from all the sky-images produced by omatt for that filter.

- 1. Sky image produced by omatt eg P0123920101OMS006SIMAGE1000.FIT
- 2. Sky image produced by ommosiac for a given filter eg P0123920101OMS000RSIMAGV.FIT

### 10.7 Source-list files (fits)

Omatt produces the first product source-list file, for a given exposure number and window identifier. When all the images have been processed, **omsrlistcomb** produces a combined-source list file by merging all the data in the individual product source lists.

- 1. Product source-list files produced by omatt eg P0123920101OMS006SWSRLI1000.FIT
- 2. Product combined source-list file produced by **omsrclistcomb** eg P0123920101OMCOMBOBSMLI0000.FIT

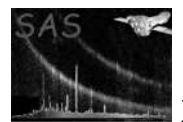

#### 10.7.1 Region files

A ds9 region file can be produced from either of these source-list files by running the SAS task slconv, which can then be used to display the sources when ds9 is used to display a rotated image.

#### 11 Example output from the omichain

The following is an example of a listing of the product files produced by the omichain. The column **Astrometry correction** indicates if a successful astrometry correction was performed (YES or NO). The observation product files are first listed (apart from the flatfield image file, since all the image pixels are unity), followed by the product files for each filter and then finally tracking-history product files. If no tracking-history information was available, there will be none of the latter files.

There can be up to three product observation source-list files:

- If source-detection was only performed on the exposure images (default- **processmosaicedimages=false**), there will only be one observation source-list file (**TYPE EXPOSURES** in the output below).
- If, however, source-detection was also performed on the mosaiced sky-images (**processmosaicedimages=true**) then there will be two more observation source-list files:
	- $-$  One obtained from the processing of the mosaiced sky-images (TYPE MOSAICED in the output below), and
	- One obtained from the merging of the two previous observation source-list files into one by **ommergelists** (TYPE MERGED in the output below).

```
omichain:- Product Files produced by the omichain
TYPE
omichain:-
                                      Observation source-list file
                                                                        Astrometry correction
                            MERGED
                                     P01239201010MC0MB0BSMLI MER.FIT
                                                                                   YES
omichain:-
            1)MOSAICED
                                     P01239201010MC0MB0BSM0S0000.FIT
                                                                                   YES
omichain:-
            2)
                          EXPOSURES
                                     P01239201010MC0MB0BSMER0000.FIT
omichain:-
            3)
                                                                                   YES
omichain:- Filter UVM2
omichain:- Mosaiced sky-image=P01239201010MS000RSIMAGM.FIT, source-list=P01239201010MS000RSISWSM.FIT
omichain:-
                                                                                            Source-list file
                                 Image file
                                                             Sky-image file
                                                                                                                  Astrometry correction
                 P01239201010MS011IMAGE_0000.FIT
                                                 P01239201010MS011SIMAGE0000.FIT
                                                                                  P01239201010MS011SWSRLI0000.FIT
omichain:-
            1)N<sub>O</sub>
omichain:-2)P01239201010MS011IMAGE 1000.FIT
                                                 P01239201010MS011SIMAGE1000.FIT
                                                                                  P01239201010MS011SWSRLT1000.FTT
                                                                                                                               N<sub>O</sub>
omichain:-
            3)P01239201010MS505IMAGE 0000.FIT
                                                 P01239201010MS505SIMAGE0000.FIT
                                                                                  P01239201010MS505SWSRLT0000.FIT
                                                                                                                               N<sub>O</sub>
omichain:-4)P01239201010MS505IMAGE 1000.FIT
                                                 P01239201010MS505STMAGE1000 FTT
                                                                                  P01239201010MS505SWSRLT1000 FTT
                                                                                                                               N<sub>O</sub>
omichain:-
            5)P01239201010MS506IMAGE_0000.FIT
                                                 P01239201010MS506SIMAGE0000.FIT
                                                                                  P01239201010MS506SWSRLI0000.FIT
                                                                                                                               N<sub>O</sub>
omichain -6)P01239201010MS506TMAGE 1000 FTT
                                                 P01239201010MS506STMACE1000 FTT
                                                                                  P01239201010MS506SWSRLT1000 FTT
                                                                                                                               N<sub>0</sub>omichain:-
            7)P01239201010MS507IMAGE_0000.FIT
                                                 P01239201010MS507SIMAGE0000.FIT
                                                                                  P01239201010MS507SWSRLI0000.FIT
                                                                                                                               N<sub>O</sub>
omichain:-
            8)
                 P01239201010MS507IMAGE_1000.FIT
                                                 P01239201010MS507SIMAGE1000.FIT
                                                                                  P01239201010MS507SWSRLI1000.FIT
                                                                                                                               NO
omichain:-
            9)
                 P01239201010MS508IMAGE 0000.FIT
                                                 P01239201010MS508SIMAGE0000.FIT
                                                                                  P01239201010MS508SWSRLI0000.FIT
                                                                                                                               N<sub>O</sub>
omichain:-10)P01239201010MS508IMAGE 1000.FIT
                                                 P01239201010MS508SIMAGE1000.FIT
                                                                                  P01239201010MS508SWSRLI1000.FIT
                                                                                                                               N<sub>0</sub>omichain:- Filter UVW1
omichain:- Mosaiced sky-image=P01239201010MS000RSIMAGL.FIT, source-list=P01239201010MS000RSISWSL.FIT
omichain:-Image file
                                                             Sky-image file
                                                                                            Source-list file
                                                                                                                  Astrometry
                                                                                                                            correction
omichain:-
                 P01239201010MS010SWSRLI0000.FIT
            1)
                                                                                                                               NO.
omichain:-P01239201010MS010IMAGE_1000.FIT
                                                 P01239201010MS010SIMAGE1000.FIT
                                                                                  P01239201010MS010SWSRLI1000.FIT
                                                                                                                              YES
            2)P01239201010MS501IMAGE_0000.FIT
                                                 P01239201010MS501SIMAGE0000.FIT
                                                                                  P01239201010MS501SWSRLI0000.FIT
omichain:-
            3)
                                                                                                                               NO
                 P01239201010MS501IMAGE_1000.FIT
                                                 P01239201010MS501SIMAGE1000.FIT
                                                                                  P01239201010MS501SWSRLI1000.FIT
                                                                                                                              YES
omichain:-
            4)
                 P01239201010MS502IMAGE_0000.FIT
                                                 P01239201010MS502SIMAGE0000.FIT
                                                                                  P01239201010MS502SWSRLI0000.FIT
omichain:-
            5)NO
omichain:-P01239201010MS502IMAGE 1000.FIT
                                                 P01239201010MS502SIMAGE1000.FIT
                                                                                  P01239201010MS502SWSRLI1000.FIT
                                                                                                                              YFS
            6)omichain:-
            7)
                 P01239201010MS503IMAGE_0000.FIT
                                                 P01239201010MS503SIMAGE0000.FIT
                                                                                  P01239201010MS503SWSRLI0000.FIT
                                                                                                                               NO
omichain:-
            8)
                 P01239201010MS503IMAGE_1000.FIT
                                                 P01239201010MS503SIMAGE1000.FIT
                                                                                  P01239201010MS503SWSRLI1000.FIT
                                                                                                                              YES
omichain:-
                 P01239201010MS504IMAGE_0000.FIT
                                                 P01239201010MS504SIMAGE0000.FIT
                                                                                  P01239201010MS504SWSRLI0000.FIT
            9)
                                                                                                                               N<sub>0</sub>
                 P01239201010MS504IMAGE_1000.FIT
                                                                                  P01239201010MS504SWSRLI1000.FIT
omichain:-
           10)P01239201010MS504SIMAGE1000.FIT
                                                                                                                              YES
```
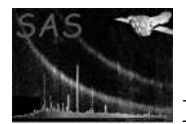

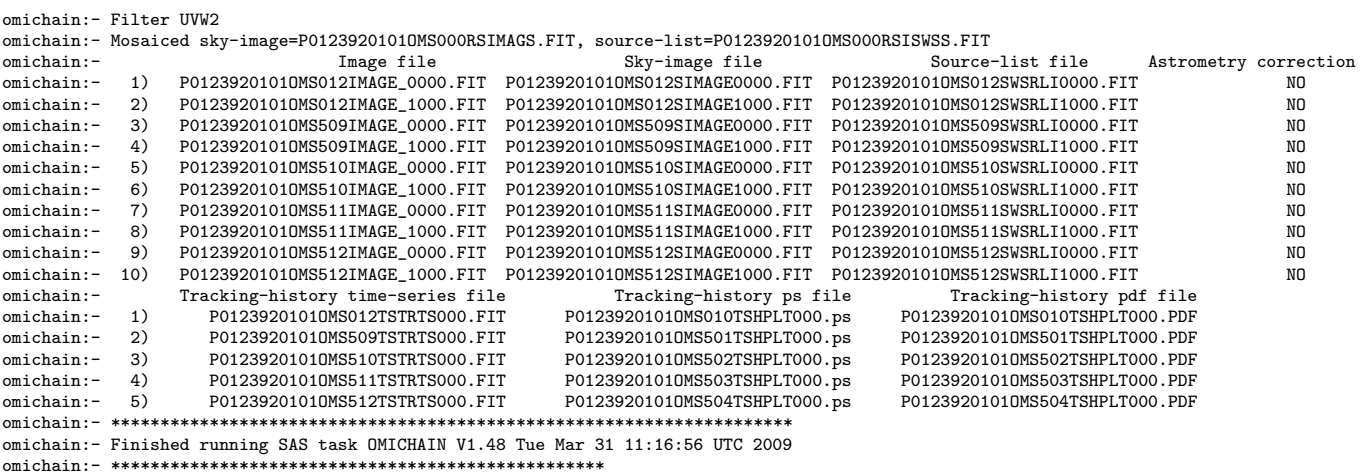

### 12 Intermediate Output Files

All intermediate files begin with the letter I.

#### 12.1 Exposure Flatfield

One flatfield per exposure is produced by omflatfield

1. eg I0123920101OMS006FLATF1000.FIT

Please note that the flatfield image contained in this file will have all pixels set to 1.

#### 12.2 Unrotated image-files (fits)

Omprep produces the first intermediate image file, by converting the integer image in a raw image file into a real image and adding some keywords to the fits header. Omcosflag then adds a Quality image to this same file. Omflatfield then flatfields this image by dividing it by the master flatfield produced by omflatgen.

- 1. Real image file produced by omprep eg I0123920101OMS006IMAGE10000.FIT
- 2. Image file modified by omcosflag eg I0123920101OMS006IMAGE10000.FIT
- 3. Image file produced by  $\bf{omflatfield}$  eg  $I0123920101\rm{OM}S006\rm{IMAGE}20000.FIT$
- 4. Image file produced by omcomb eg I0135720601OMS01700E2I.FIT

Please note that the latter image is only produced if there are 3 or 4 engineering-2 exposures.

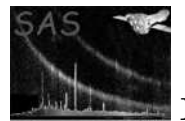

### 12.3 Flat-field file

1. Flat-field file produced by omflatfield - eg I0123920101OMS006FLATF1000.FIT

### 12.4 Mod-8 tile image map

1. Mod-8 tile image map produced by ommodmap- eg I0123920101OMS488MOD81000.FIT

### 12.5 Source-list files (fits)

Two intermediate source-list files are produced for each image- the first is produced by omdetect and then this is modified by ommag (magnitudes are added).

- 1. Intermediate source-list file produced by omdetect eg I0123920101OMS006SWSRLI10000.FIT
- 2. Intermediate source-list file produced by ommag eg I0123920101OMS006SWSRLI10001.FIT

### 12.6 Region files (ascii)

A region file is produced by omdetect, and this can be used to display the sources when a sky-image is displayed using ds9.

1. Region file produced by omdetect I0000110101OMS004REGION0000.ASC

### 12.7 Level-image files (fits)

This image-file is produced by omdetect and the image shows the pixels assigned to each source- the value assigned to each pixel corresponds to the number of the source in the source-list file.

1. Intermediate level-image file produced by omdetect - eg I0123920101OMS493LEVELIMAGE1000.FIT

### 12.8 Background-image files (fits)

This image-file is produced by omdetect and the image shows the final background map it produced after running the source-detection algorithms.

1. Intermediate background-image file produced by omdetect - eg I0123920101OMS493BCKIMAGE1000.FIT

#### 12.9 Engineering-2 data

1. For engineering-2 mode data, the four image segments are combined into a composite image by omcomb (fits file, eg I0135720601OMS01700E2I.FIT) which is then processed in the normal way.

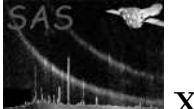

# 13 Comments

• Pipeline product filenames have the extensions ps, PDF and FIT.

### 14 Future developments

Presently, the tabulated source positions suffer from an unknown offset in RA and declination, which could be up to 10 arcsecs or more. The program omatt, which calculates the equatorial coordinates of the sources, can in fact calculate these offsets and correct the positions, but only if it has access to a star catalogue. Unfortunately, at present no catalogue is available and hence no correction can be applied. It is hoped that in the near future a catalogue will be provided with each ODF set, enabling an astrometric correction to be made.

# **THE OMICHAIN - SCHEMATIC DIAGRAM**

**INPUT FILES SAS ODF FILES** 

**LOOP THROUGH EACH OM FILTER** 

**LOOP THROUGH EACH EXPOSURE FOR THE FILTER AND** 

1) RUN THE TRACKING HISTORY PIPELINE (See diagram 2)

2) RUN THE IMAGING PIPELINE (See diagram 3)

**END EXPOSURE LOOP** 

**RUN OMMOSAIC** imagewts=list of sky images mosaicedsct=mosaiced sky image exposuremap=yes

**END OM FILTER LOOP** 

RUN OMSRCLISTCOMB (Produce observation source-list file) sourcelistsets=list of product sourcelist files outset=product\_observation\_source-list file

### RUN THE MOSAICED SKY-IMAGE PIPELINE (See diagram 4)

### **OUTPUT PRODUCT FILES**

1) IMAGE FILES (ONE PER EXPOSURE)

2) SKY-IMAGE FILES (ONE PER EXPOSURE)

3) SOURCE-LIST FILES (ONE PER EXPOSURE)

4) MOSAICED SKY-IMAGE (ONE PER FILTER)

5) MOSAICED-SKY SOURCE-LIST FILE (ONE PER FILTER)

6) OBSERVATION SOURCE-LIST FILE (up to 3)

7) TRACKING-HISTORY PLOT FILES (2) (one ps and one pdf file)

8) TRACKING-HISTORY TIME-SERIES FILE

Figure 1: Task sequence of the omichain

# **OMICHAIN TRACKING-HISTORY PIPELINE**

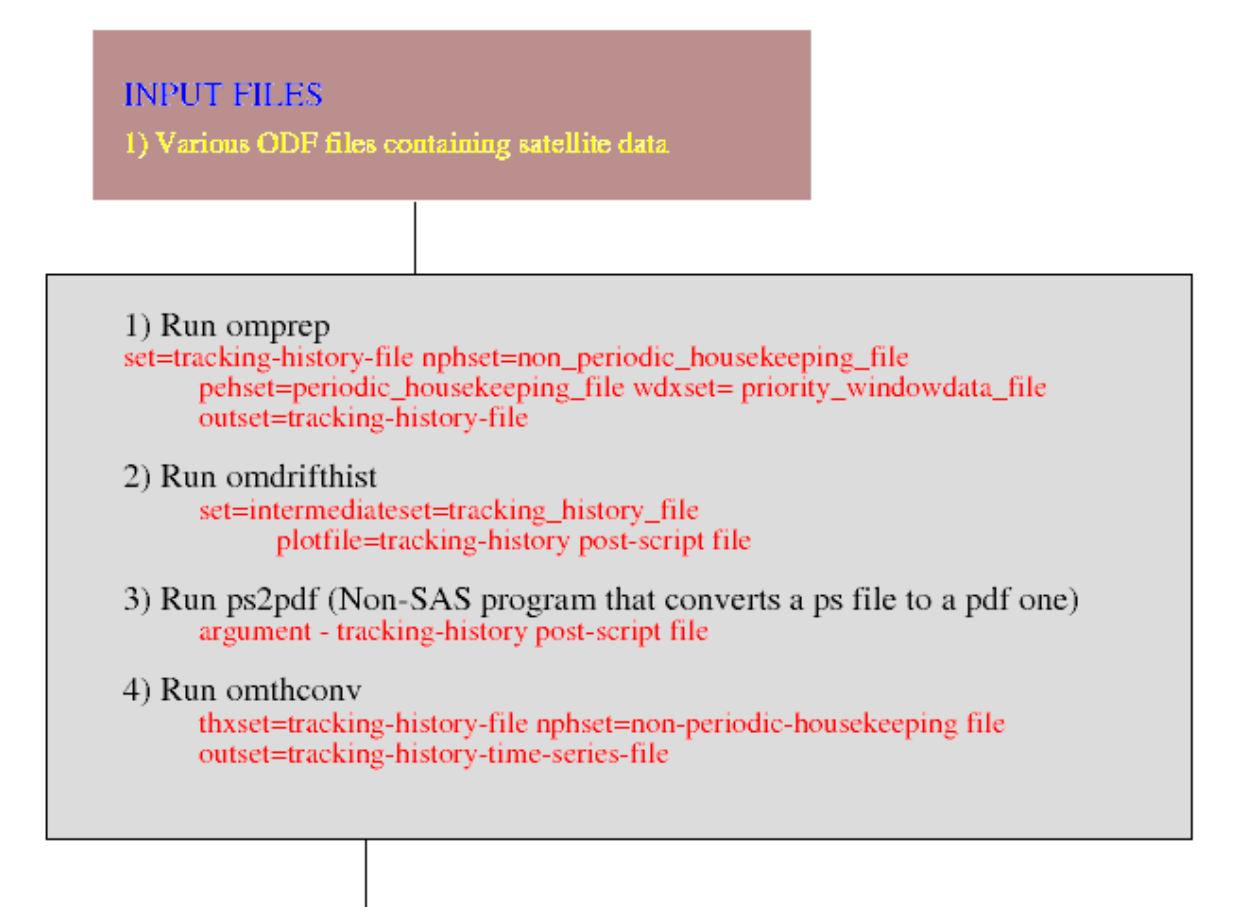

**OUTPUT PRODUCT FILES** 1) Tracking-history ps plot file<br>2) Tracking-history pdf plot file<br>3) Tracking-history time-series file

Figure 2: Task sequence of the omichain tracking-history pipeline

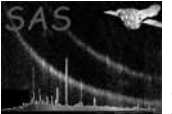

# **OMICHAIN IMAGING PIPELINE**

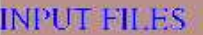

) RAW IMAGE FILE

3) PRODUCT SOURCE-LIST FILE

1) Run omprep set=image-file nphset=non-periodic-housekeeping-file pehset=periodic-housekeeping-file wdxset= priority-windowdata-file outset=intermediate-image-file1 2) Run omcosflag set=intermediate-image-file1 thxset=tracking-history-file 3) Run omflatfield set=intermediate-image-file1 thxset=tracking-history-file tsflatset=product-flatfield-file outset=intermediate-image-file2 4) Run ommodmap set=intermediate-image-file2 outset=product-image-file mod8product=yes mod8set=mod8-file 5) Run omdetect set=product-image-file outset=intermediate-sourcelist-file regionfile=ds9-region-file levelimage=levelimagefile backgroundimage=background-image-file  $nsigma=2$  minsignificance= $3$ 6) Run omqualitymap (Set QUALITY image pixels) set=product-image-file srclistset=product-sourcelist-file outset=product-image-file mode=setqualityimage 7) Run ommag set=product-sourcelist-file 8) Run omatt set=product-image-file sourcelistset=product-sourcelist-file ppsoswset=product-skyimage-file usecat=no rotateimage=yes tolerance=3 catfile=usnocat.fit\_maxradecerr=1 maxrmsres=1 outset=product-image-file nsig=3 nbox=4 **OUTPUT PRODUCT FILES** PRODUCT IMAGE FILE PRODUCT SKY-IMAGE FILE

Figure 3: Task sequence of the omichain imaging pipeline

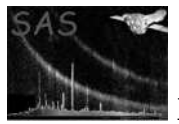

# **OMICHAIN MOSAICED -IMAGING CHAIN**

**OBJECTIVE-To increase the detection limiting-magnitude** by source-detection on the mosaiced sky images

### **INPUT PRODUCT FILES**

1) Mosaiced sky image (from ommosaic- one per filter)

2) Observation source-list file (from omsrclistcomb)

**Stage 1 - For each mosaiced sky-image** 

### 1) Run omdetect

set=mosaicedimage outset=mosaicedsrclist nsigma=2 minsignificance=3 outset=mosaicedsrclist

2) Run omqualitymap (set source quality flags) set=mosaicedimage srclistset=mosaicedsrclist\_mode=usequalityimage outset=mosaicedsrclist

3) Run ommag

set=mosaicedsrclistset

### Stage 2 - Creating a list of the new sources

### 1) Run omsrclistcomb

sourcelistsets="mosaicedsrclistset1 ..." usecat=true catfile=usnocat.fits outset=obssrclist2

### 2) Run ommergelists

srelist1=obssrelist1 srelist2=obssrelist2 outset=obssrclist3

### **NEW PRODUCT FILES**

1) Source-list file (one per mosaiced sky image)

2) Second observation source-list file

3) Third observation source-list file

Figure 4: Task sequence of the omichain mosaiced-imaging pipeline

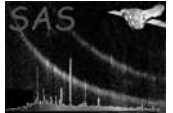

# References